# Radiation board Technical Guide

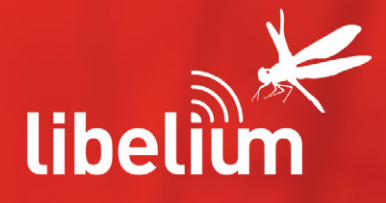

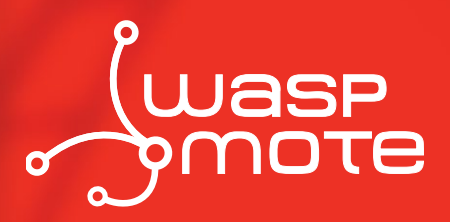

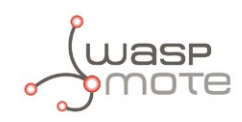

Document version: v4.1 - 04/2013 © Libelium Comunicaciones Distribuidas S.L.

### **INDEX**

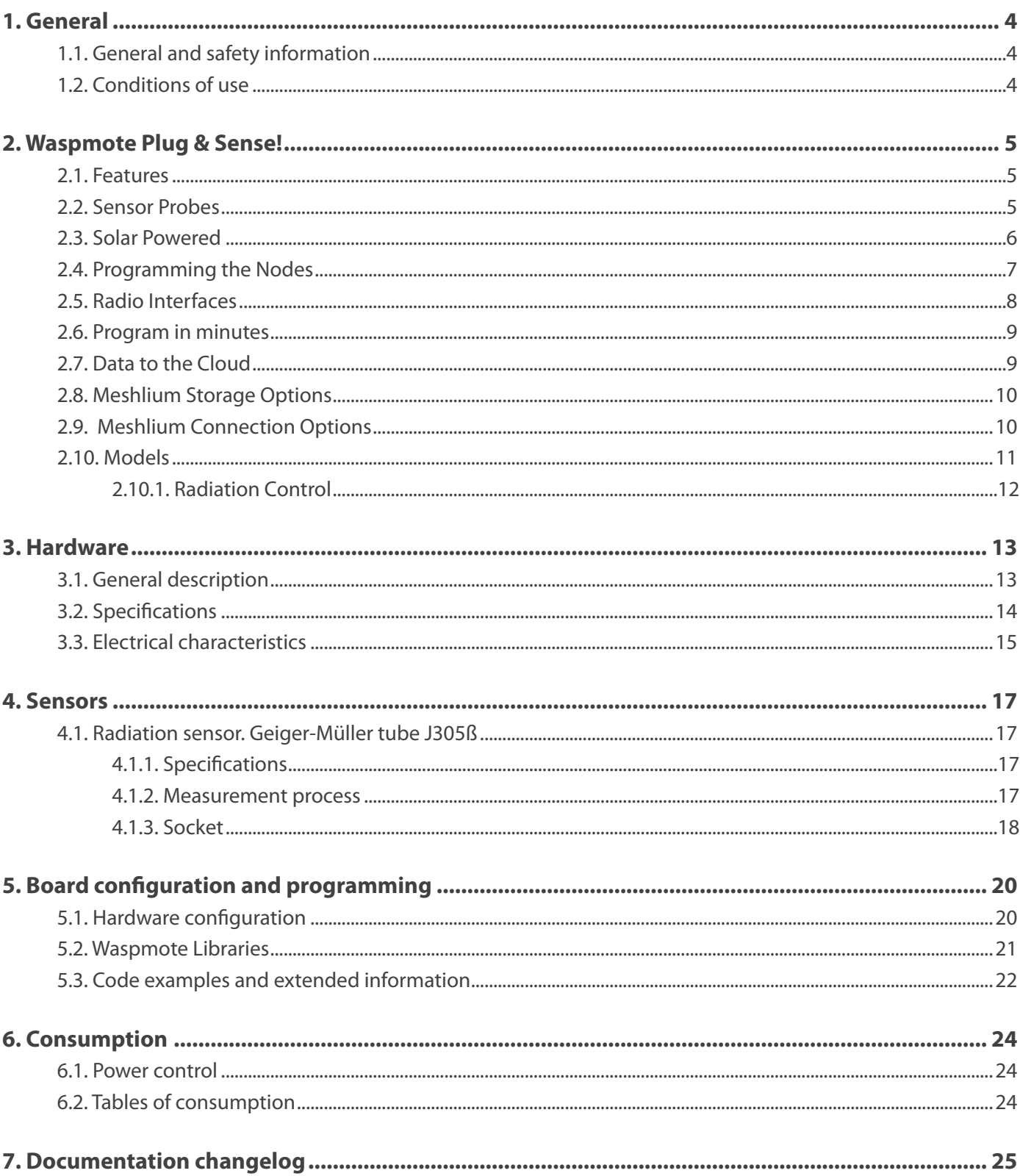

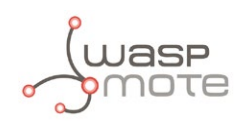

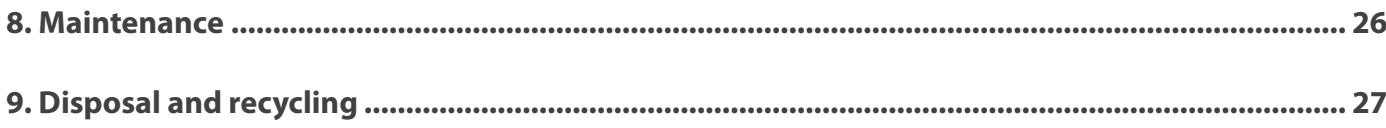

<span id="page-3-0"></span>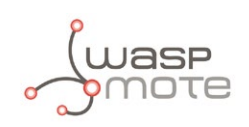

## **1. General**

### **1.1. General and safety information**

- In this section, the term "Waspmote" encompasses both the Waspmote device itself and its modules and sensor boards.
- Read through the document "General Conditions of Libelium Sale and Use".
- Do not allow contact of metallic objects with the electronic part to avoid injuries and burns.
- NEVER submerge the device in any liquid.
- Keep the device in a dry place and away from any liquid which may spill.
- Waspmote consists of highly sensitive electronics which is accessible to the exterior, handle with great care and avoid bangs or hard brushing against surfaces.
- Check the product specifications section for the maximum allowed power voltage and amperage range and consequently always use a current transformer and a battery which works within that range. Libelium is only responsible for the correct operation of the device with the batteries, power supplies and chargers which it supplies.
- Keep the device within the specified range of temperatures in the specifications section.
- Do not connect or power the device with damaged cables or batteries.
- Place the device in a place only accessible to maintenance personnel (a restricted area).
- Keep children away from the device in all circumstances.
- If there is an electrical failure, disconnect the main switch immediately and disconnect that battery or any other power supply that is being used.
- If using a car lighter as a power supply, be sure to respect the voltage and current data specified in the "Power Supplies" section.
- If using a battery in combination or not with a solar panel as a power supply, be sure to use the voltage and current data specified in the "Power supplies" section of Waspmote technical guide.
- If a software or hardware failure occurs, consult the Libelium Web **[Development section](http://www.libelium.com/development)**.
- Check that the frequency and power of the communication radio modules together with the integrated antennas are allowed in the area where you want to use the device.
- Waspmote is a device to be integrated in a casing so that it is protected from environmental conditions such as light, dust, humidity or sudden changes in temperature. The board supplied "as is" is not recommended for a final installation as the electronic components are open to the air and may be damaged.
- Radiation board contains high voltage parts (500V and above). Do not touch them directly with hand or with any object under any circumstances. There is a high voltage risk.
- Geiger-Müller tube is the most sensitive part of radiation board. Never touch metallic tube contacts and do not hold the board by the Geiger tube because it can be permanently damaged.

## **1.2. Conditions of use**

- Read the "General and Safety Information" section carefully and keep the manual for future consultation.
- Use Waspmote in accordance with the electrical specifications and the environment described in the "Electrical Data" section of this manual.
- Waspmote and its components and modules are supplied as electronic boards to be integrated within a final product. This product must contain an enclosure to protect it from dust, humidity and other environmental interactions. In the event of outside use, this enclosure must be rated at least IP-65.
- Do not place Waspmote in contact with metallic surfaces; they could cause short-circuits which will permanently damage it.
- Never touch Geiger-Müller tube poles directly with hands or using any metallic object under any circumstance. Tube poles works with high voltages (up to 500V) which can produce spikes if they are touched. Internal circuits of radiation board and even the user could be seriously affected.

Further information you may need can be found at: **<http://www.libelium.com/development/waspmote>**

The "General Conditions of Libelium Sale and Use" document can be found at: **[http://www.libelium.com/development/waspmote/technical\\_service](http://www.libelium.com/development/waspmote/technical_service
)**

<span id="page-4-0"></span>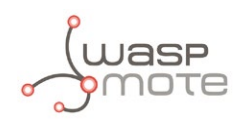

## **2. Waspmote Plug & Sense!**

The new Waspmote Plug & Sense! line allows you to easily deploy wireless sensor networks in an easy and scalable way ensuring minimum maintenance costs. The new platform consists of a robust waterproof enclosure with specific external sockets to connect the sensors, the solar panel, the antenna and even the USB cable in order to reprogram the node. It has been specially designed to be scalable, easy to deploy and maintain.

*Note: For a complete reference quide download the "Waspmote Plug & Sense! Technical Guide" in the [Development section](http://www.libelium.com/development) of the [Libelium website](http://www.libelium.com/).*

### **2.1. Features**

- Robust waterproof IP65 enclosure
- Add or change a sensor probe in seconds
- Solar powered with internal and external panel options
- Radios available: Zigbee, 802.15.4, Wifi, 868MHz, 900MHz and 3G/GPRS
- Over the air programming (OTAP) of multiple nodes at once
- Special holders and brackets ready for installation in street lights and building fronts
- Graphical and intuitive programming interface

### **2.2. Sensor Probes**

Sensor probes can be easily attached by just screwing them into the bottom sockets. This allows you to add new sensing capabilities to existing networks just in minutes. In the same way, sensor probes may be easily replaced in order to ensure the lowest maintenance cost of the sensor network.

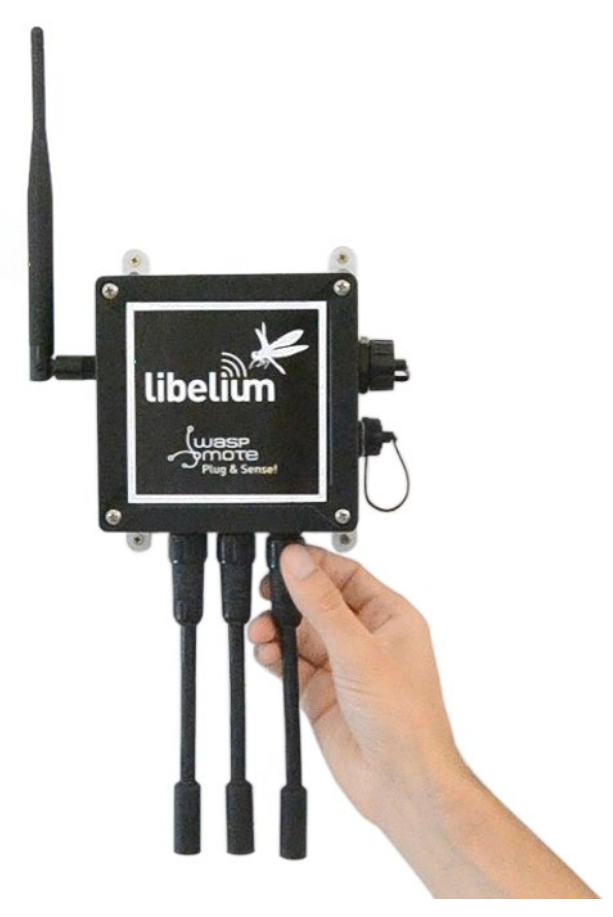

*Figure 1: Connecting a sensor probe to Waspmote Plug & Sense!*

<span id="page-5-0"></span>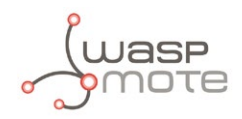

## **2.3. Solar Powered**

Battery can be recharged using the internal or external solar panel options.

The external solar panel is mounted on a 45º holder which ensures the maximum performance of each outdoor installation.

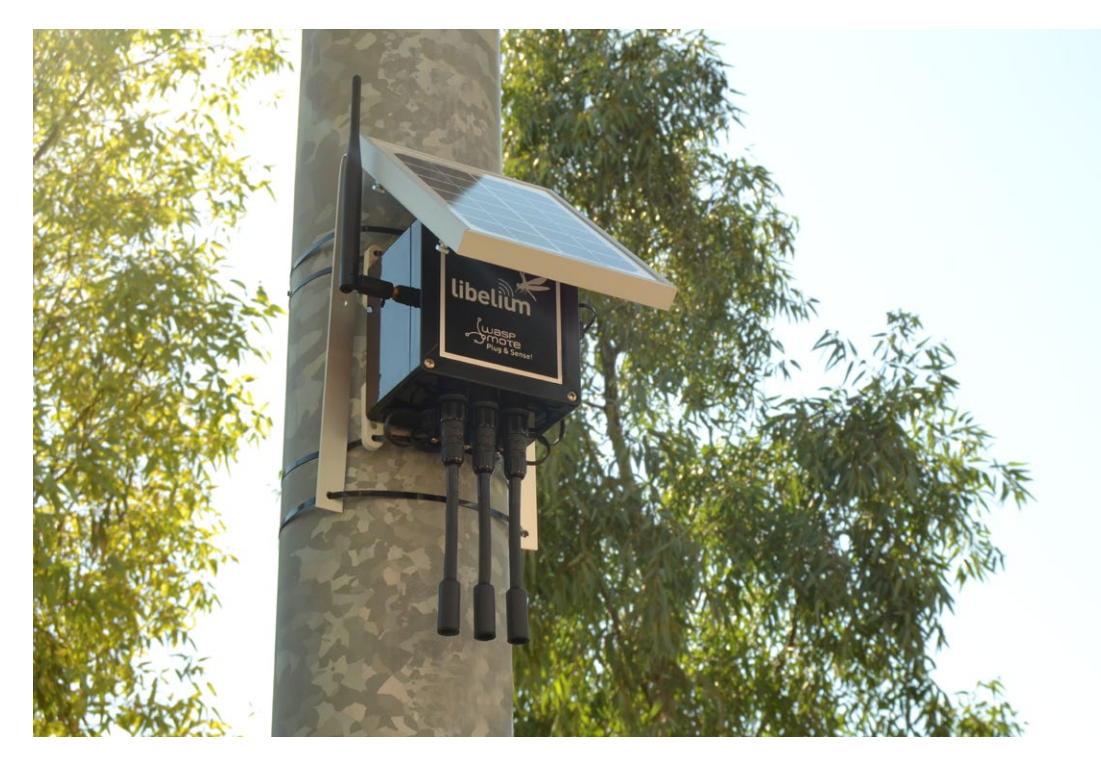

*Figure 2: Waspmote Plug & Sense! powered by an external solar panel*

For the internal option, the solar panel is embedded on the front of the enclosure, perfect for use where space is a major challenge.

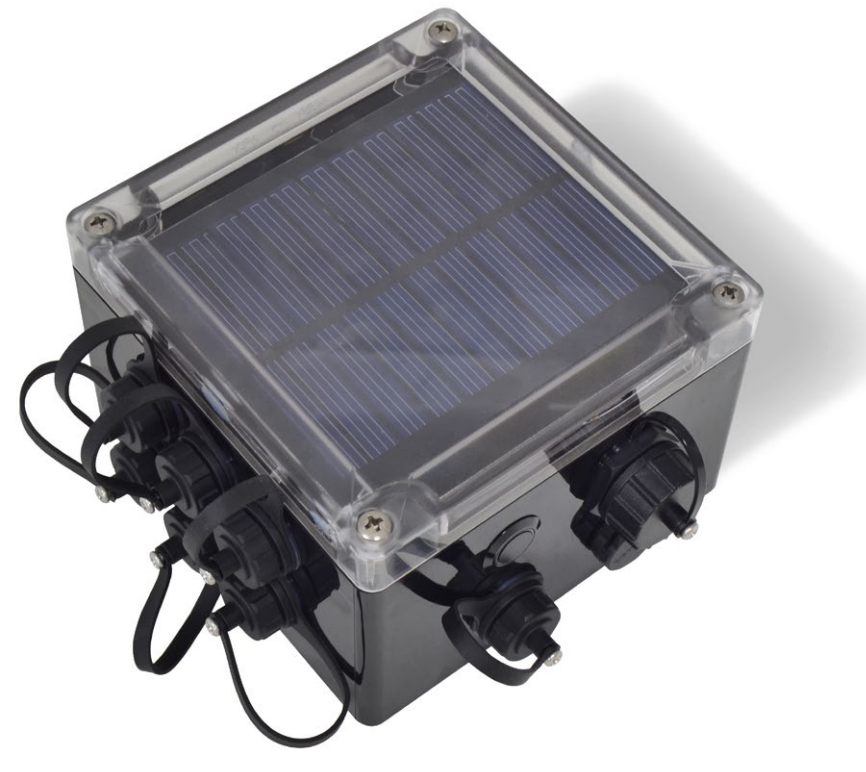

*Figure 3: Internal solar panel*

<span id="page-6-0"></span>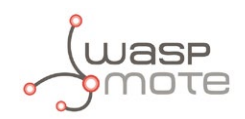

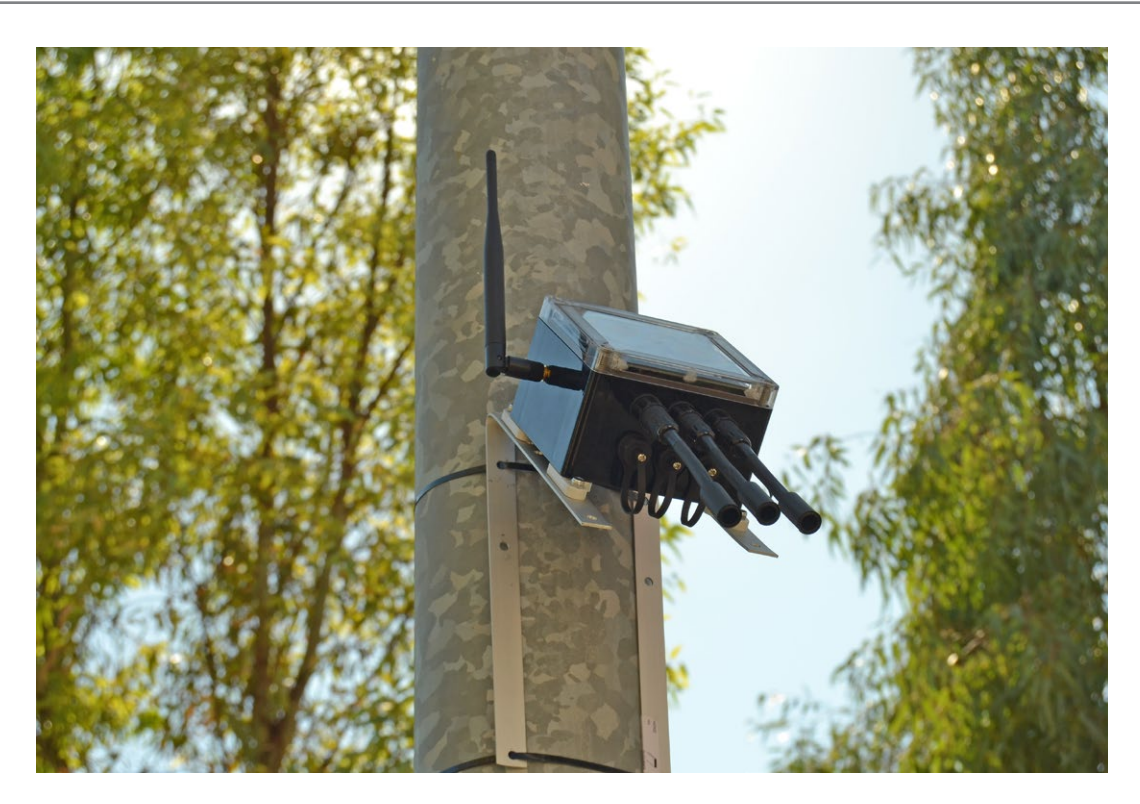

*Figure 4: Waspmote Plug & Sense! powered by an internal solar panel*

## **2.4. Programming the Nodes**

Waspmote Plug & Sense! can be reprogrammed in two ways:

The basic programming is done from the USB port. Just connect the USB to the specific external socket and then to the computer to upload the new firmware.

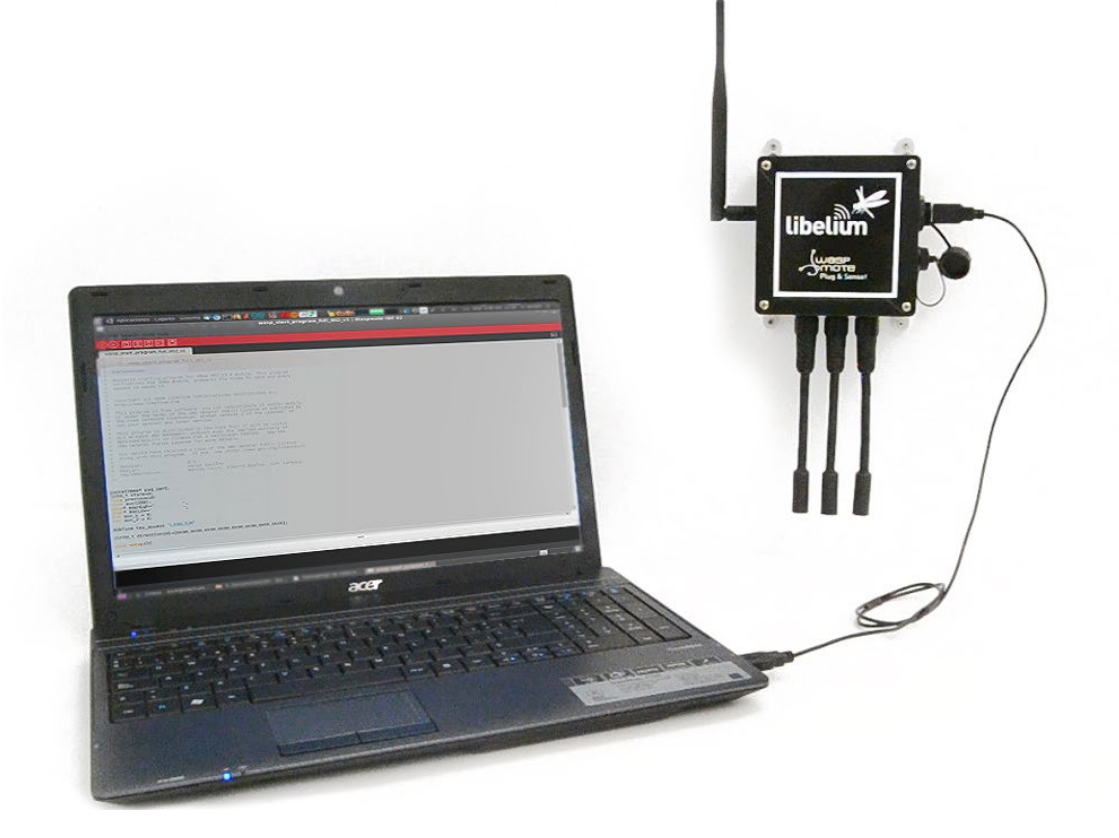

*Figure 5: Programming a node*

<span id="page-7-0"></span>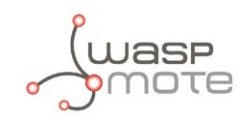

Over the Air Programming is also possible once the node has been installed. With this technique you can reprogram wirelessly one or more Waspmote sensor nodes at the same time by using a laptop and the Waspmote Gateway.

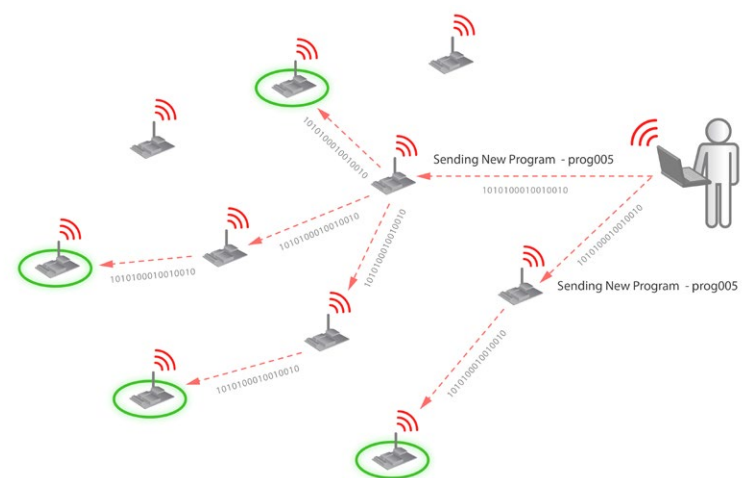

*Figure 6: Typical OTAP process*

### **2.5. Radio Interfaces**

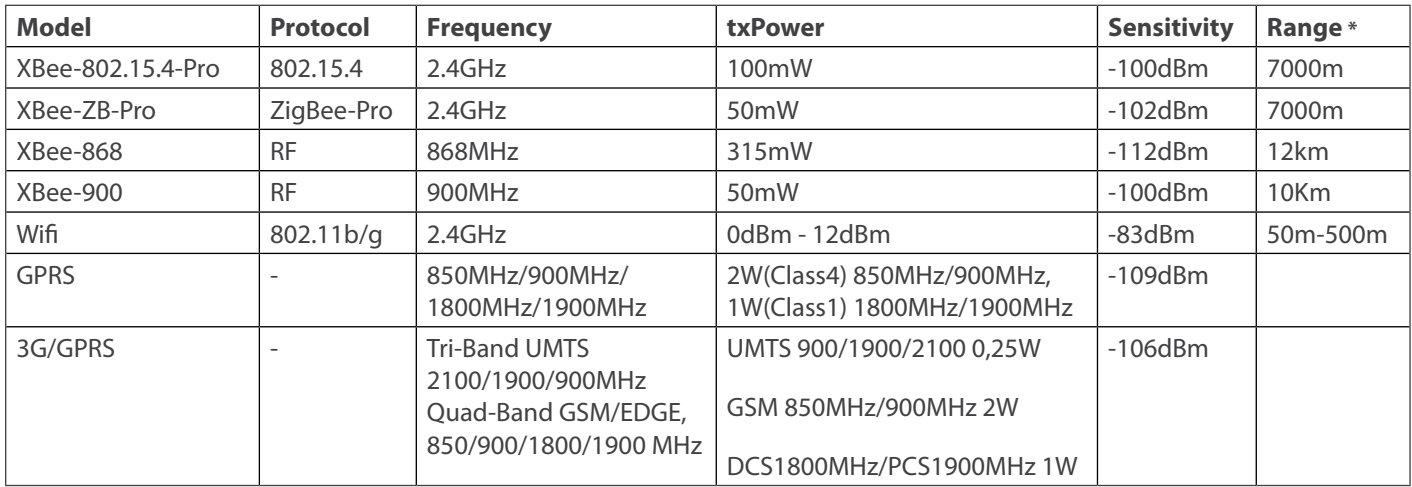

*\* Line of sight and Fresnel zone clearance with 5dBi dipole antenna*

<span id="page-8-0"></span>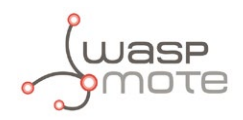

### **2.6. Program in minutes**

In order to program the nodes an intuitive graphic interface has been developed. Developers just need to fill a web form in order to obtain the complete source code for the sensor nodes. This means the complete program for an specific application can be generated just in minutes. Check the Code Generator to see how easy it is at:

**[http://www.libelium.com/development/plug\\_&\\_sense/sdk\\_and\\_applications/code\\_generator](http://www.libelium.com/development/plug_&_sense/sdk_and_applications/code_generator)**

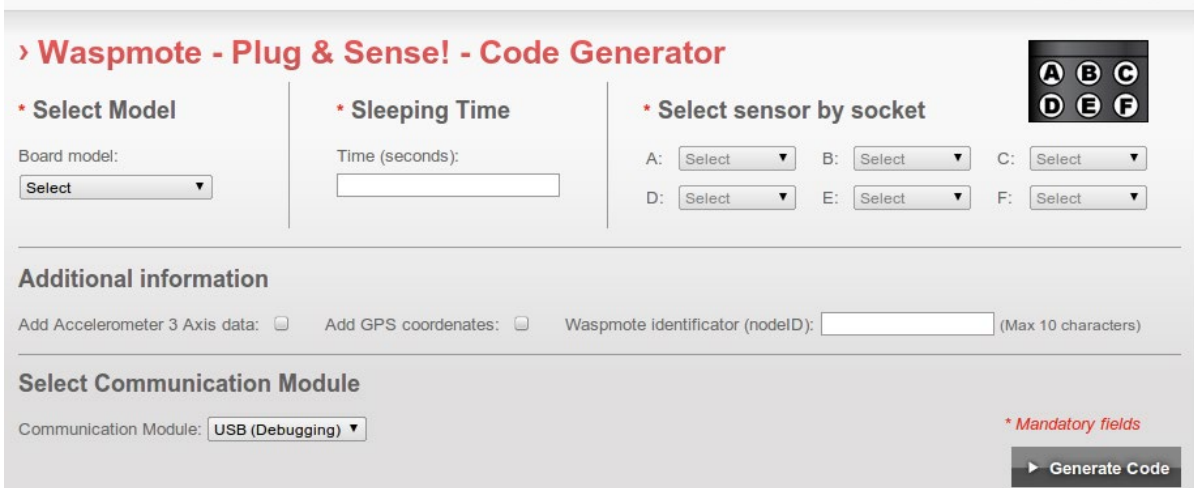

*Figure 7: Code Generator*

### **2.7. Data to the Cloud**

The Sensor data gathered by the Waspmote Plug & Sense! nodes is sent to the Cloud by **[Meshlium](http://www.libelium.com/products/meshlium)**, the Gateway router specially designed to connect Waspmote sensor networks to the Internet via Ethernet, Wifi and 3G interfaces.

Thanks to Meshlium's new feature, the Sensor Parser, now it is easier to receive any frame, parse it and store the data into a local or external Data Base.

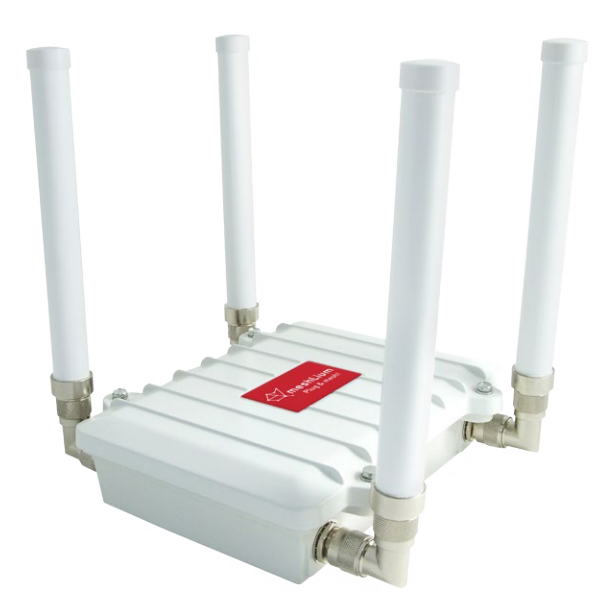

*Figure 8: Meshlium*

<span id="page-9-0"></span>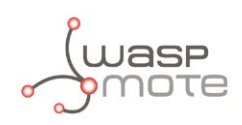

## **2.8. Meshlium Storage Options**

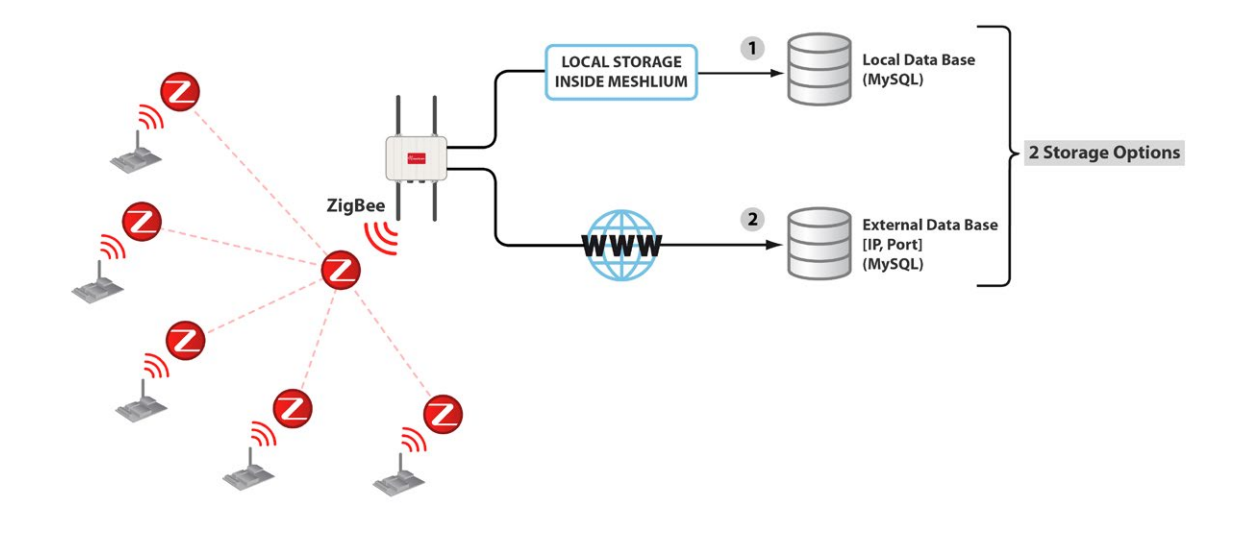

- • Local Data Base
- • External Data Base

### **2.9. Meshlium Connection Options**

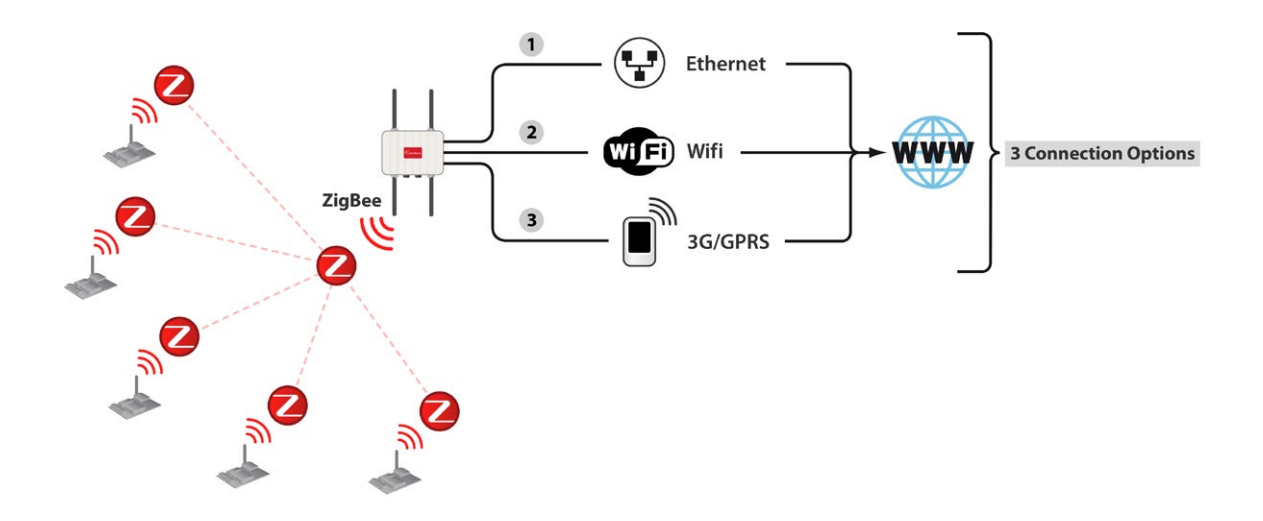

- • ZigBee → Ethernet
- $ZigBee \rightarrow Wifh$
- $ZigBee \rightarrow 3G/GPRS$

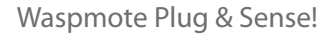

<span id="page-10-0"></span>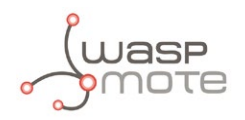

## **2.10. Models**

There are some defined configurations of Waspmote Plug & Sense! depending on which sensors are going to be used. Waspmote Plug & Sense! configurations allows connecting up to six sensor probes at the same time.

Each model takes a different conditioning circuit to enable the sensor integration. For this reason each model allows to connect just its specific sensors.

This section describes each model configuration in detail, showing the sensors which can be used in each case and how to connect them to Waspmote. In many cases, the sensor sockets accept the connection of more than one sensor probe. See the compatibility table for each model configuration to choose the best probe combination for the application.

It is very important to remark that each socket is designed only for one specific sensor, so **they are not interchangeable**. Always be sure you connected probes in the right socket, otherwise they can be damaged.

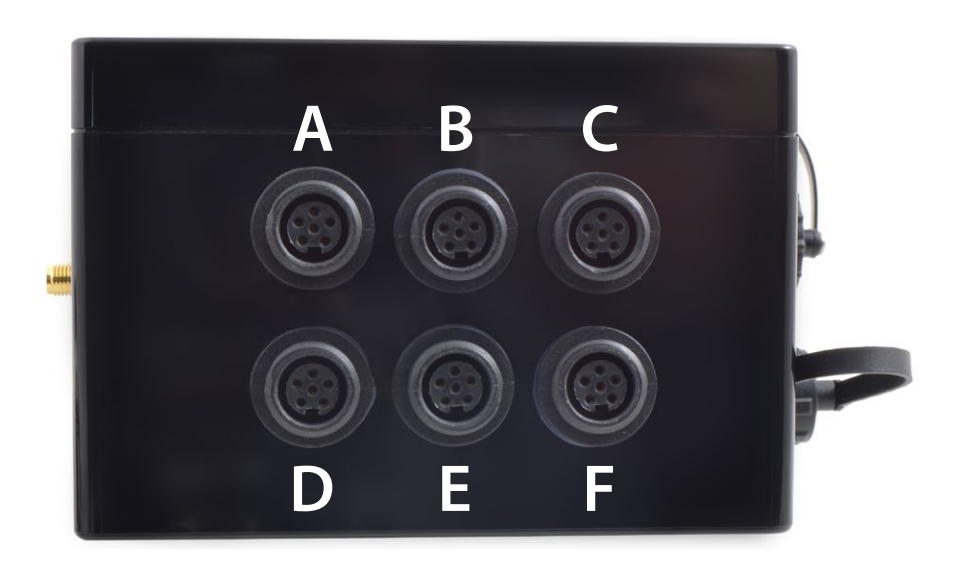

*Figure 9: Identification of sensor sockets*

<span id="page-11-0"></span>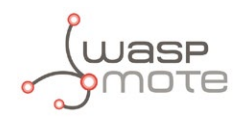

### **2.10.1. Radiation Control**

The main application for this Waspmote Plug & Sense! configuration is to measure radiation levels using a Geiger sensor. For this model, the Geiger tube is already included inside Waspmote, so the user does not have to connect any sensor probe to the enclosure. The rest of the other sensor sockets are not used.

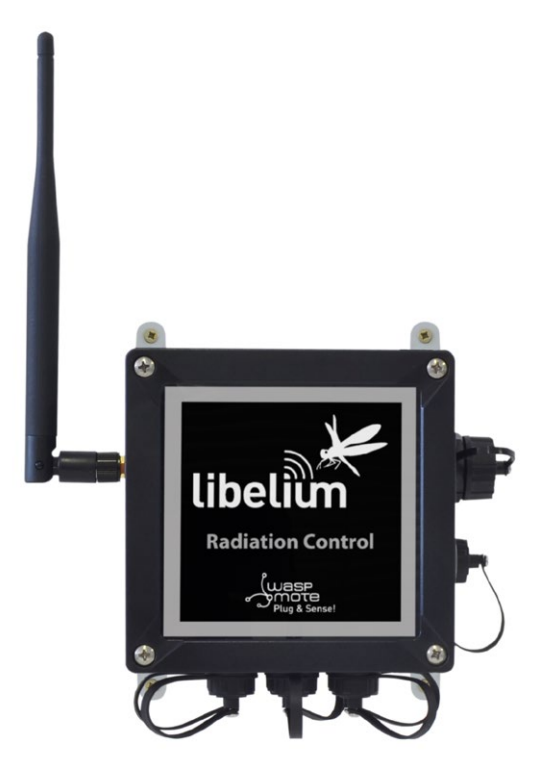

*Figure 10: Radiation Control Waspmote Plug & Sense! model*

Sensor sockets are not used for this model.

*Note: For more technical information about each sensor probe go to the [Development section](http://www.libelium.com/development) in Libelium website.*

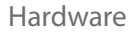

## <span id="page-12-0"></span>**3. Hardware**

## **3.1. General description**

Radiation sensor board is based on a Geiger-Müller tube. Most detectors include an audio amplifier that produce an audible click on discharge. The number of pulses per second measures the intensity of the radiation field. Some Geiger counters display an exposure rate (e.g. mR·h), but this does not relate easily to a dose rate as the instrument does not discriminate between radiation of different energies.

The usual form of Geiger-Müller tube is an end-window tube. This type is so-named because the tube has a window at one end through which ionizing radiation can easily penetrate. The other end normally has the electrical connectors. There are two types of end-window tubes: the glass-mantle type and the mica window type. The glass window type will not detect alpha radiation since it is unable to penetrate the glass, but is usually cheaper and will usually detect beta radiation and X-rays. The mica window type will detect alpha radiation but is more fragile.

Most tubes will detect gamma radiation, and usually beta radiation above about 2.5 MeV. Geiger–Müller tubes will not normally detect neutrons since these do not ionize the gas. However, neutron-sensitive tubes can be produced which either have the inside of the tube coated with boron or contain Boron trifluoride or Helium-3 gas. The neutrons interact with the boron nuclei, producing alpha particles or with the Helium-3 nuclei producing Hydrogen and Tritium ions and electrons. These charged particles then trigger the normal avalanche process.

Although most tubes will detect gamma radiation, standard tubes are relatively inefficient, as most gamma photons will pass through the low density gas without interacting. Using the heavier noble gases Krypton or Xenon for the fill effects a small improvement, but dedicated gamma detectors use dense cathodes of lead or stainless steel in windowless tubes. The dense cathode then interacts with the gamma flux, producing high-energy electrons, which are then detected.

A Geiger counter, also called a Geiger-Müller counter, is a type of particle detector that measures ionizing radiation. They detect the emission of nuclear radiation: alpha particles, beta particles or gamma rays. A Geiger counter detects radiation by ionization produced in a low-pressure gas. Each particle detected produces a pulse of current, but the Geiger counter cannot distinguish the energy of the source particles. Geiger counters are popular instruments used for measurements in health physics, industry, geology and other fields, because they can be made with simple electronic circuits.

Modern instruments can report radioactivity over several orders of magnitude. Some Geiger counters can be used to detect gamma radiation, though sensitivity can be lower for high energy gamma radiation than with certain other types of detectors. The density of gas in the device is usually low, allowing most high energy gamma photons to pass through undetected. Lower energy photons are easier to detect, and are better absorbed by the detector. Examples of this are the X-ray Pancake Geiger Tube.

Waspmote radiation board has two main parts, power circuit and signal circuit. The power part is used to provide necessary voltage for Geiger-Müller tube (~370V) and the signal circuit is used to adapt the pulses produced by the tube and connect them to microcontroller input.

Once the tube is powered, pulses can be received by Waspmote and can be counted. Then, radiation value is obtained with an easy calculation.

Code used for radiation board is counting pulses during 10 seconds and then, number of pulses is multiplied by 6, so number of pulses per minute (cpm) is obtained. Besides that, according to tube documentation cpm is multiplied by a conversion factor of 0.00812037 to obtain radiation value in µSV/h.

<span id="page-13-0"></span>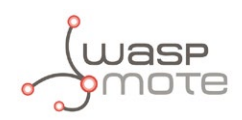

## **3.2. Specifications**

**Weight:** 50gr **Dimensions:** 92 x 60 x 1.3 mm **Temperature Range:** [-20ºC, 65ºC]

Electronic components used in the radiation board can be divided in next parts:

### **1. High voltage power supply**

High voltage power supply uses a circuit based on an oscillator connected to a voltage multiplier made with diodes, transistors, resistors and capacitors (see schematic for detail).

### **2. Adaptation circuit for the Geiger output**

The adaptation circuit for the output is based on a NPN transistor, this transistor will trigger the interrupt pin in the Waspmote microcontroller which make the interrupt routine associated to be executed, adding one to the current counter. Even this transistor is also activating/deactivating the piezo speaker and LED indicator generating the audio/visual signal.

### **3. Piezo speaker and LED indicator**

The piezo speaker and LED indicator are connected to the adaptation circuit, so LED will blink with each pulse and speaker will sound with each pulse.

### **4. LED bar**

LED bar is made with five standard LEDs, 3 green and 2 red. These leds are connected to digital pins of the microconroller with a series resistor. LED bar can be configured in order to give a visual information of the measured radioactivity level. Default configuration (loaded in the Waspmote API example) is predefined for next threshold values in cpm units.

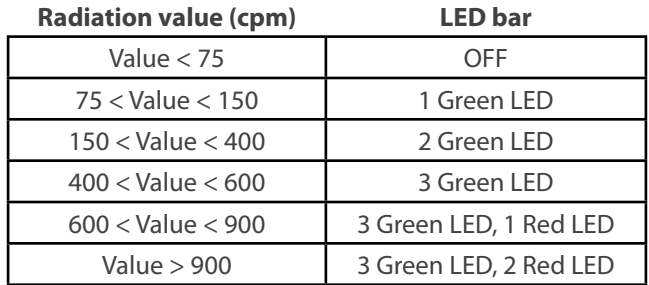

In addition, LED bar can be handled by changing state of corresponding Waspmote pin, using functions like digitalWrite(pin,state), defined into Waspmote API. Digital pin numbers are described during this guide.

All described parts and their board location are shown in next figure.

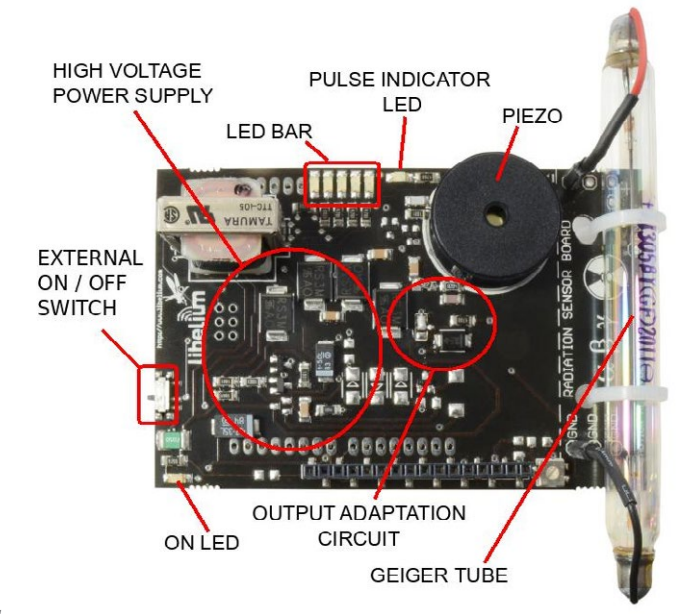

*Figure 11: Parts of the radiation board* 

<span id="page-14-0"></span>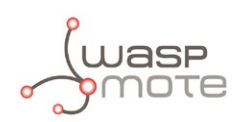

## **3.3. Electrical characteristics**

**Board power voltages:** 5V / 3V3 **Geiger-Müller tube power voltage:** 370V **Maximum admitted current (continuous):** 200mA **Maximum admitted current (peak):** 300mA **Speaker:** 95dB, 3.4KHz

External ON/OFF switch. LED bar with 5 leds (3 green and 2 red).

Next figure shows schematic of radiation board.

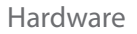

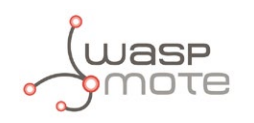

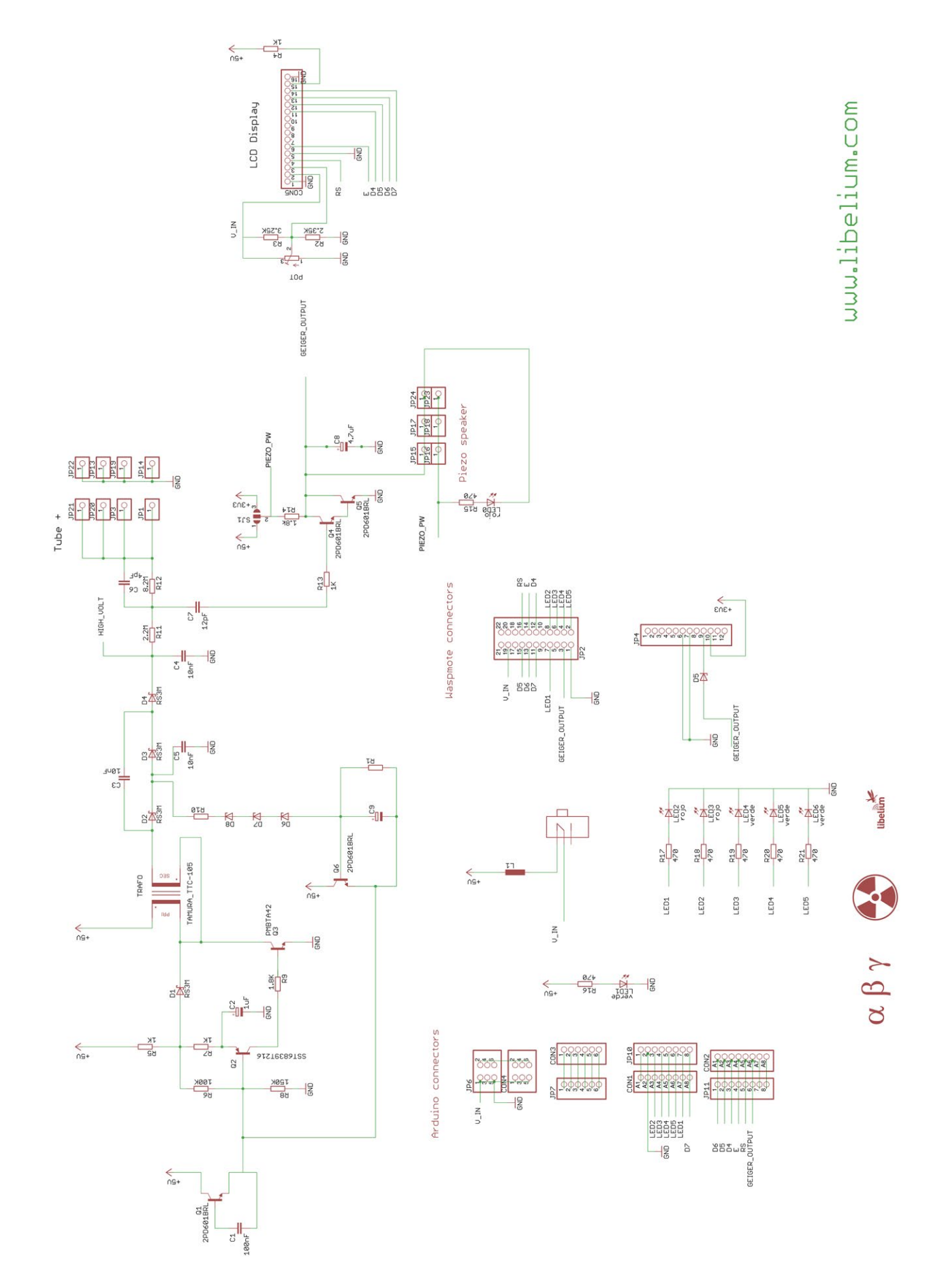

*Figure 12: Radiation board schematic* 

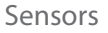

<span id="page-16-0"></span>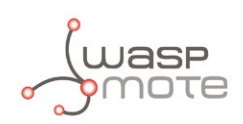

## **4. Sensors**

### **4.1. Radiation sensor. Geiger-Müller tube J305ß**

### **4.1.1. Specifications**

**Recommended Voltage:** 350V **Plateau Voltage:** 360-440V

**Sensitivity γ (60Co):** 65cps/(µR/s)

**Manufacturer:** North Optic **Radiation Detection:** Beta, Gamma [β, γ] **Length:** 111mm **Diameter:** 11mm

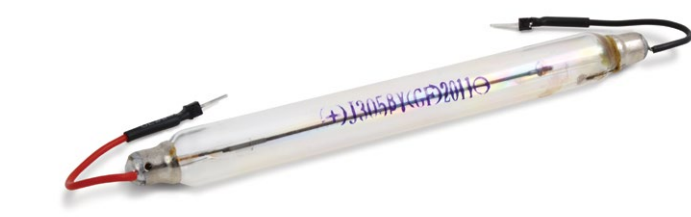

*Figure 13: North Optic Geiger-Müller Tube* 

**Sensitivity γ (equivalent Sievert):** 108cpm / (µSv/h)

**Max cpm:** 30000

**cps/mR/h:** 18

**cpm/m/h:** 1080

**cpm/µSv/h:** 123.147092360319

**Factor:** 0.00812037037037

*Warning: Never touch Geiger-Müller tube ends directly with hands or using any metallic object under any circumstance. Tube ends works with high voltages (up to 500V) which can produce spikes if they are touched. Internal circuits of radiation board and even the user could be seriously affected.*

*Note: the Geiger tube should not be exposed to sunlight because the CPM may not be as accurate as indoors. We advise to use an opaque enclosure when working outdoors to cover this sensor.*

### **4.1.2. Measurement process**

Radiation sensor board is based on a Geiger-Müller tube, which consists of a tube filled with a low-pressure (~0.1 Atm) inert gas such as Helium, Neon or argon (usually neon), in some cases in a penning mixture, and an organic vapor or a halogen gas. The tube contains electrodes, between which there is a potential difference of several hundred volts, but no current flowing. The walls of the tube are either entirely metal or have their inside surface coated with a conductor to form the cathode while the anode is a wire passing up the center of the tube.

When ionizing radiation passes through the tube, some of the gas molecules are ionized, creating positively charged ions, and electrons. The strong electric field created by the tube's electrodes accelerates the ions towards the cathode and the electrons towards the anode. The ion pairs gain sufficient energy to ionize further gas molecules through collisions on the way, creating an avalanche of charged particles.

This results in a short, intense pulse of current which passes (or cascades) from the negative electrode to the positive electrode and is measured or counted.

There are **three types or radioactive particles**, Alpha, Beta and Gamma which are generated in the nuclear power plants, But the Geiger-Müller tube of the Waspmote radiation board only measures Beta and Gamma particles.

<span id="page-17-0"></span>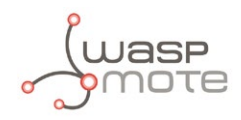

More information about radioactive particles and how to measure them can be obtained following link:

### **<http://www.cooking-hacks.com/index.php/documentation/tutorials/geiger-counter-arduino-radiation-sensor-board>**

### **From counts per minute (cpm) to Sieverts**

Measured units by Geiger Tubes are basically the number of pulses generated. This means that in one second there will be "n" counts (counts per second - cps) and in 1 minute the counts per minute (**cpm**). This value is common for all the Geiger Tubes, however, it is not an energy value but just the number of pulses. In order to get the real energy irradiated and the amount that is absorbed by a body this value should be converted to Sieverts per hour.

The formula which passes from cpm to Sieverts depends mostly on the Geiger Tube: size, shape, material, sensibility, dead time, type of particle measured, etc. Normally a conversion factor can be extracted from the charts provided by the manufacturer in the calibration process:

cpm  $*$  conversion factor =  $\mu$ Sv/h

For example, the conversion factor for the J305ß tube is 0.00812037. This means that detecting 120cpm will have the next value.

J305ß: 120 \* 0.008120370 = 0,9744μSv/h

*Note: This conversion factor is extracted by the manufacturer in the calibration process. However, this value is only accurate when the element which is radiating is the same as the one used in the calibration process eg: 137Cs, 60Co.*

### **4.1.3. Socket**

Radiation board is connected to waspmote using connector 1 and connector 2, as is shown in figure below. They are connected to Sensor I/O and I2C/UART connectors of Waspmote respectively. See Waspmote technical guide for a detailed description of Waspmote connectors.

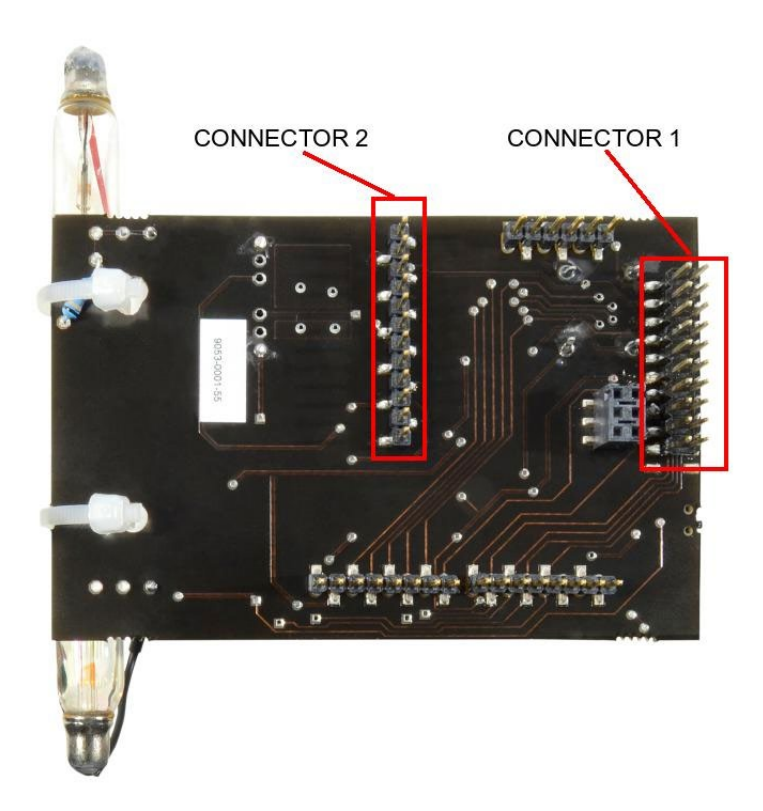

*Figure 14: Connectors used with Waspmote board*

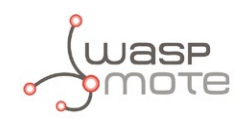

Moreover, the Geiger-Müller tube is connected to the radiation board using socket 1, by two pins (positive and GND). Next figure shows it in detail.

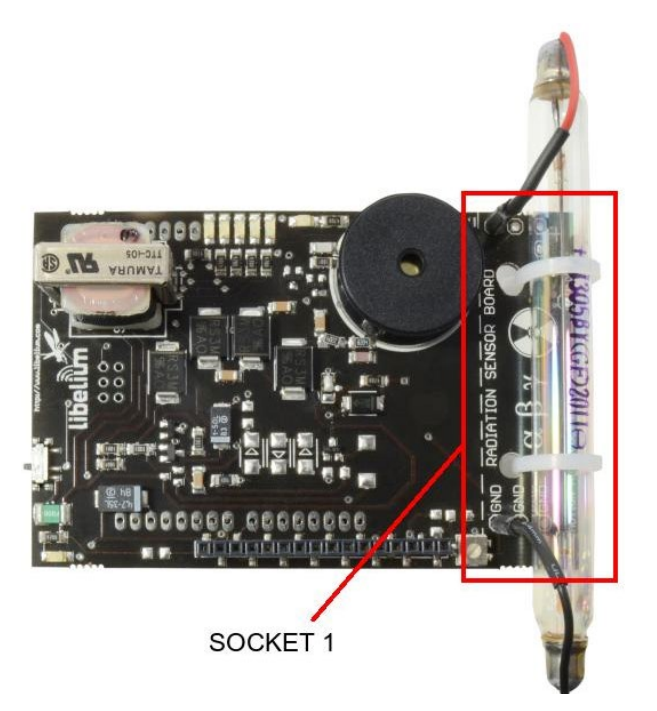

*Figure 15: Connexion of Geiger tube to radiation board*

<span id="page-19-0"></span>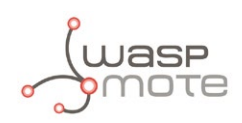

## **5. Board configuration and programming**

### **5.1. Hardware configuration**

The radiation board has a dedicated ON/OFF switch. In order to power on the Radiation Sensor Board, place its switch in the required position as shown in next image:

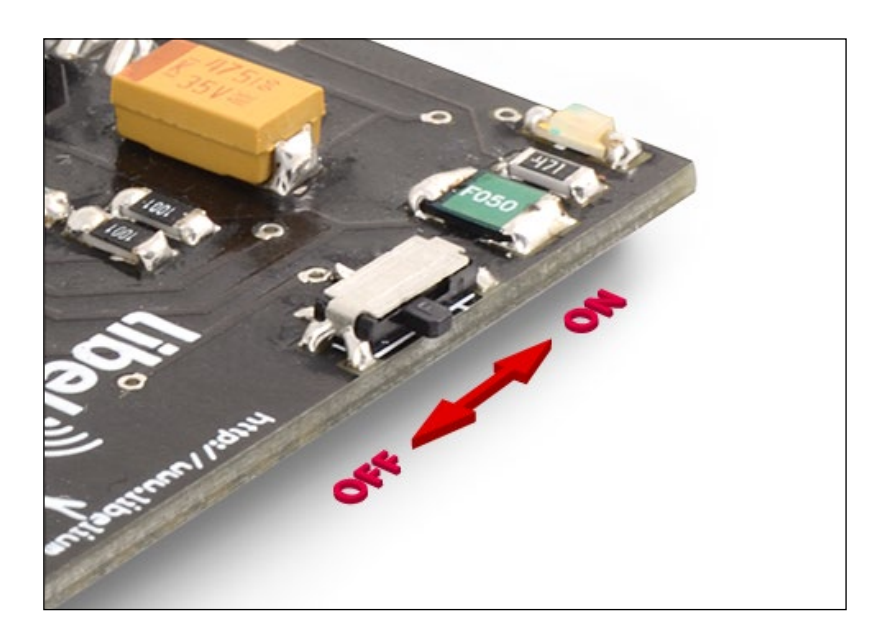

*Figure 16: External ON / OFF switch*

Take into account that radiation board can be switched ON/OFF also by software. **Therefore if radiation board is powered by software, dedicated external switch must be in the ON position.** The state of the board can be known looking for the led placed close to the external switch. If led is ON, board will be therefore ON.

Radiation board is powered by 5V power pin of the I/O sensor connector. However, the output is adapted to 3V3 to be able to read values with Waspmote.

Moreover, there are several indicators on the radiation board used to show radiation levels to the user. A LED and a piezo speaker are connected to the Geiger tube output. The piezo speaker will play one audible sound, one "click" for each particle counted and the LED will blink also one time for each particle.

In addition, there is a LED bar (3 green LEDs and 2 red LEDs) which can be controlled directly by Waspmote. LED bar is connected to these digital pins:

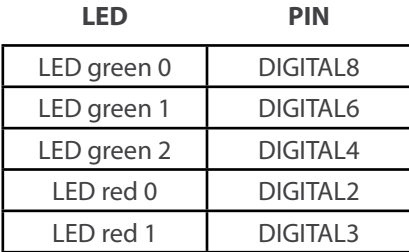

This bar can be configured in order to give a visual information of the measured radioactivity level. Default configuration **(loaded in the Waspmote API example)** is predefined for threshold values in cpm units described in 2.1, but can be easily modified by changing the code.

<span id="page-20-0"></span>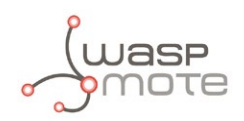

### **5.2. Waspmote Libraries**

Waspmote radiation board has its own library where necessary functions are included to handle interruptions and other events of the board. The corresponding files are WaspRadiation.h and WaspRadiation.cpp.

To start using Waspmote Radiation library, an object from class WaspRadiation must be created. This object, called Radiation, is created inside Waspmote Radiation library and it is public to all libraries. It is used through this guide to show how Waspmote Radiation library works.

When creating this constructor, all the variables are defined with an initial value by default.

All radiation board API functions are listed below.

In the Waspmote Development section you can find complete examples about using this board. Go to: **<http://www.libelium.com/development/waspmote/examples>**

### **ON()**

This function powers radiation board by the internal solid state switch. External switch must be ON.

### **OFF()**

This function removes power supply from radiation board.

### **init()**

This function enables radiation board interrupts and test the led bar indicator by turning on all leds.

### **getRadiation()**

Radiation value is measured during 10 seconds. After that, some calculations are done to obtain the cpm and μSv/h values. It also manages interruptions caused by measured pulses of the radiation board.

Radiation value can be also read by checking public variable "radiationValue".

### **getRadiationInt()**

It is equal to the previous one but managing interruptions directly inside this function.

### **getRadiationInt(time)**

Radiation value is measured during specified time. This time must be in milliseconds and also less than 60 seconds. After that, some calculations are done to obtain the cpm and the μSv/h values. It also manages interruptions caused by measured pulses of the radiation board. Radiation value is returned but also it can be read by checking public variable "radiationValue".

### **getCPM(time)**

This function does the same as "getRadiation()" but the returned value is in cmp units. In addition, value can be read by checking public variable "radiationvalueCPM"

### **countPulse()**

Adds one pulse to the pulse counter.

### **ledBar(int value)**

Refreshes led bar value according measured value. User can modify LED bar value whenever, but always according to defined threshold levels.

The Geiger tube output is connected to RXD1 pin to make an interrupt every generated pulse. Besides that, the output is connected to DIGITAL 7 pin on order to monitor when an interrupt takes place.

In addition, the conversion factor is defined as a constant named CONV\_FACTOR, with a default value of 0.008120. This constant is used to convert cpm units into μSv/h. The user is free to adjust this value by changing the value of this constant, defined at the beginning of the radiation board header source file.

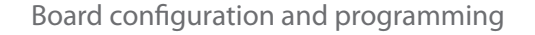

<span id="page-21-0"></span>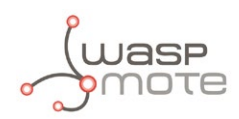

### **5.3. Code examples and extended information**

An example code using the radiation board and the Waspmote response through USB is listed below.

In the Waspmote Development section you can find complete examples about using this board. Go to: **<http://www.libelium.com/development/waspmote/examples>**

Waspmote example code:

```
\frac{1}{1}--------------- RB.1 - Reading radiation in cpm -------------------
 * 
 * Explanation: This example shows how to read radiation in CPM 
 * 
 * Copyright (C) 2012 Libelium Comunicaciones Distribuidas S.L. 
   http://www.libelium.com
 * 
   This program is free software: you can redistribute it and/or modify
   it under the terms of the GNU General Public License as published by
 * the Free Software Foundation, either version 3 of the License, or 
   (at your option) any later version.
 * 
   This program is distributed in the hope that it will be useful,
   but WITHOUT ANY WARRANTY; without even the implied warranty of
   MERCHANTABILITY or FITNESS FOR A PARTICULAR PURPOSE. See the
   GNU General Public License for more details.
 * 
 * You should have received a copy of the GNU General Public License 
 * along with this program. If not, see <http://www.gnu.org/licenses/>. 
 * 
   Version: 0.1
  Design: David Gascón
   Implementation: Javier Siscart
 */
#include "WaspSensorRadiation.h"
void setup()
{
  // Starting USB
  USB.ON();
  USB.println(F("Starting Waspmote..."));
  // Starting Radiation Board
  RadiationBoard.ON();
}
void loop()
{
   // Variable to store measured radiation
  float radiation;
   // Measure radiation in cpm, during 5s
  USB.println(F("Measuring during 5s cpm"));
   radiation = RadiationBoard.getCPM(5000);
  USB.print(F("radiation[cpm]: "));
  USB.println(radiation);
  USB.println();
  delay(2000);
```
}

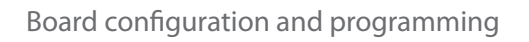

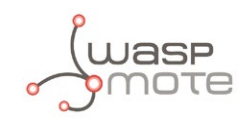

Waspmote response:

Starting Waspmote... Measuring during 5s cpm radiation[cpm]: 60.0000000000

Measuring during 5s cpm radiation[cpm]: 72.0000000000

<span id="page-23-0"></span>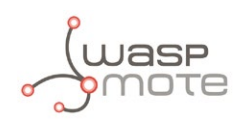

## **6. Consumption**

### **6.1. Power control**

The power of the radiation board is drawn from the Waspmote and it is controlled by two ways. One way is using external switch and the other one is Waspmote internal solid state switches which are accessed through the 2x11 connector, defined as SENS\_5V and SENS\_3V3 in the application. From solid state switch it is therefore possible to completely activate or deactivate the board power always taking into account the external switch position (see Waspmote manual for more details about the switches to manage the mote's power and the appropriate section in Waspmote API manual's library for more information on its handling).

## **6.2. Tables of consumption**

Next table shows the power consumption of Waspmote radiation board.

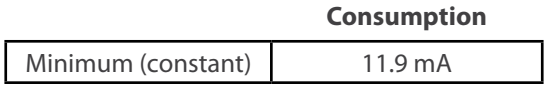

In addition, each pulse of Geiger tube can produce pulses of current up to 0.05 mA.

<span id="page-24-0"></span>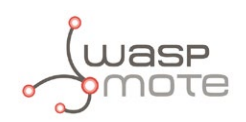

## **7. Documentation changelog**

• Added references to 3G/GPRS Board in section: Radio Interfaces.

<span id="page-25-0"></span>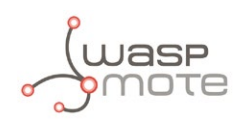

## **8. Maintenance**

In this section, the term "Waspmote" encompasses both the Waspmote device itself as well as its modules and sensor boards.

- Take care with the handling of Waspmote, do not drop it, bang it or move it sharply.
- Avoid putting the devices in areas of high temperatures since the electronic components may be damaged.
- The antennas are lightly threaded to the connector; do not force them as this could damage the connectors.
- Do not use any type of paint for the device, it may harm the functioning of the connections and closing mechanisms.7.

<span id="page-26-0"></span>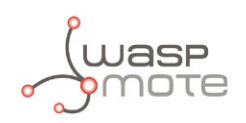

## **9. Disposal and recycling**

In this section, the term "Waspmote" encompasses both the Waspmote device itself as well as its modules and sensor boards.

- When Waspmote reaches the end of its useful life, it must be taken to a recycling point for electronic equipment.
- The equipment has to be disposed on a selective waste collection system, different to that of urban solid waste. Please, dispose it properly.
- Your distributor will inform you about the most appropriate and environmentally friendly waste process for the used product and its packaging.

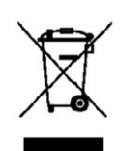